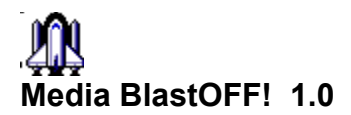

## **OLE EXAMPLE FOR BlastOFF!**

## **How To Paste Your Animation or Script in a document:**

**This is a tutorial on pasting a script or animation into your documents or other OLE aware applications.**

- **1.In The Edit Menu of your wordprocessor,Select "Insert Object" Then Select Packager from the list box displayed.**
- **2. Select "File/Import " from the Packager menu and choose the MEDIA BLASTOFF! script or FLI/FLC file to paste in.**

**3.Choose Edit/Label to change the caption to be displayed with the icon.You may also wish to edit the icon to be used at this point.**

**4.In the Packager choose "Edit/Copy Package"**

**5.Then place your cursor where you want the Media BlastOFF! icon to be and Choose Edit/Paste.The Icon will be inserted.**

**6.Save the file.**

**----------------------------------------------------------------------------------------------------**

**TEK\* Development**